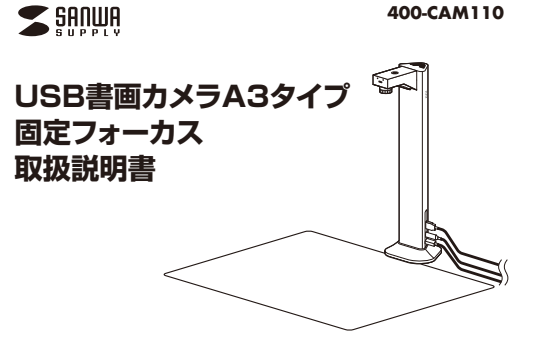

この度は、USB書画カメラA3タイプ固定フォーカス「**400-CAM110**」(以下本製品)をお買い上げいただき誠にありがとうございます。

 この取扱説明書では、本製品の使用方法や安全にお取扱いいただくための注意事項を記載し ています。ご使用の前によくご覧ください。 読み終わったあともこの取扱説明書は大切に保管してください。

#### **最初にご確認ください**

1枚

**ver.1.0**

お使いになる前に、セット内容がすべて揃っているかご確認ください。万一、足りないものがありましたら、お買い求めの販売店にご連絡ください。

#### ・・・・・・・・・・・・・・・・・・・・・・・・・・・・・・・ 1個・・・・・・・・・・・・・・・・・・・ ⑥ドライバーCD-ROM…1本 ⑦取扱説明書·保証書(本書) ………… 1部 ・・・・・・・・・・・・・・・・・・・・・・・・・・・・・・・・ 1台①書画カメラ ②撮影リモコン ③USBケーブル ④ACアダプタ1台⑤専用マット… 1枚 **セット内容**※欠品や破損があった場合は、**品番**(400-CAM110)と**上記の番号**(①~⑦)と  **名称**(USBケーブルなど)をお知らせください。

デザイン及び仕様については改良のため予告なしに変更することがあります。本書に記載の社名及び製品名は各社の商標又は登録商標です。

# サンワサプライ株式会社

#### **保証規定**

1)保証期間内に正常な使用状態でご使用の場合に限り品質を保証しております。万一保証期間内で 故障がありました場合は、弊社所定の方法で無償修理いたしますので、保証書を製品に添えてお買い上げの販売店までお持ちください。

2)次のような場合は保証期間内でも有償修理になります。 ⑴保証書をご提示いただけない場合。

- ⑵所定の項目をご記入いただけない場合、あるいは字句を書き換えられた場合。
- 
- 

⑶故障の原因が取扱い上の不注意による場合。<br>⑷改障の原因がお客様による輸送・移動中の衝撃による場合。<br>⑤天変地奥、ならびに公害や異常電圧その他の外部要因による故障及び損傷の場合。<br>⑹譲渡や中古販売、オークション、転売などでご購入された場合。

 3)お客様ご自身による改造または修理があったと判断された場合は、保証期間内での修理もお受けいたしかねます。

 4)本製品の故障、またはその使用によって生じた直接、間接の損害については弊社はその責を負わないものとします。

 5)本製品を使用中に発生したデータやプログラムの消失、または破損についての補償はいたしかねます。

 6)本製品は医療機器、原子力設備や機器、航空宇宙機器、輸送設備や機器などの人命に関わる設備や機器、及び高度な信頼性を必要とする設備や機器やシステムなどへの組み込みや使用は意図さ れておりません。これらの用途に本製品を使用され、人身事故、社会的障害などが生じても弊社は

いかなる責任も負いかねます。 7)修理ご依頼品を郵送、またはご持参される場合の諸費用は、お客様のご負担となります。8)保証書は再発行いたしませんので、大切に保管してください。

9)保証書は日本国内においてのみ有効です。

**保証書**サンワサプライ株式会社 型 番: **400-CAM110**シリアルナンバー:お客様 ・ お名前 ・ ご住所 ・ TEL 販売店名 ・ 住所 ・ TEL担当者名保証期間 1年 お買い上げ年月日 年 月 日

### 本取扱説明書の内容は、予告なしに変更になる場合があります。サンワサプライ株式会社

サンワダイレクト / 〒700-0825 岡山県岡山市北区田町1-10-1 TEL.086-223-5680 FAX.086-235-2381 CD/BC/HADaNo

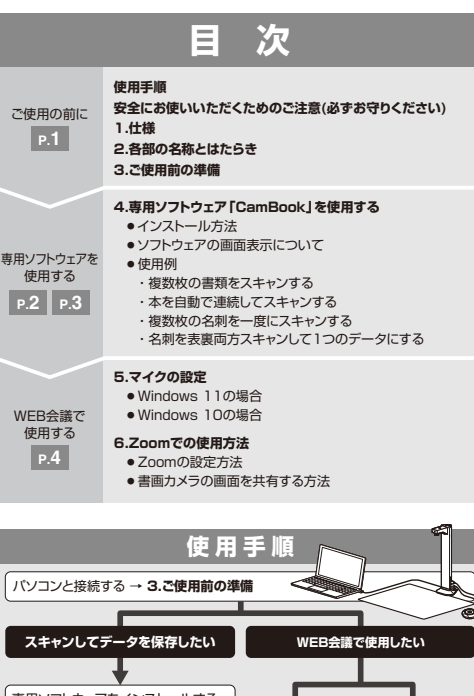

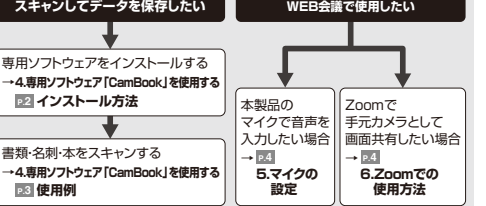

# **安全にお使いいただくためのご注意(必ずお守りください)**

! **警 告** 人が死亡または重傷を負うことが想定される危害の内容

- ●本製品は医療機器、原子力設備や機器、航空宇宙機器、輸送設備や機器などの人命に関わる設備や機器、及び 高度な信頼性を必要とする設備や機器やシステムなどへの組み込みや使用は意図されておりません。これら<br>の用途に本製品を使用され、人身事故、社会的障害などが生じても弊社はいかなる責任も負いかねます。<br>●雷が鳴っているときに、本製品やケーブルに触れないでください。
- 
- ▲ 落雷により感電する恐れがあります。<br>●本製品は電気で動作しておりますので、発火する危険があります。万一煙か出たり異臭かしたりした場合は、<br>本製品及び接続しているいアコンや機器の電源を切り、お買い上げの販売店または弊社までご連絡ください。<br>▲本製品のアーブル、接続する機器のケーブルは、家具で踏んだり、扉で挟んだりしないでください。またこれ<br>●本製品のケーブル、接続する機器のケーブルは、家具で踏んだり、扉で挟んだりしないでください。ま
- 

### ! **注 意** 人がけがを負う可能性、または物的損害の発生が想定される内容

- ●お子様が本製品や付属品を口の中に入れないようにご注意ください。
- ▲お子様のけがや、木製品の故障の原因となることがあります。
- ●本製品のカバーを開けたり、分解したりしないでください。 ▲故障や感電の原因となることがあります。
- 
- ●濡れた手で本製品やケーブルに触らないでください。<br>- ▲本製品がパソコンに接続されているときに、感電する恐れがあります。<br>●本製品内部に液体、金属などなることがあります。<br>- ▲感電や火災、故障の原因となることがあります。
- 
- ●本製品を水分や湿気の多い場所、直射日光の当たる場所、ホコリや油煙などの多い場所、車中や暖房器具の<br>- そばなどの高温となる場所に設置したり、保管したりしないでください。<br>▲故障・感電などの原因となることがあります。
- 
- 
- ●本製品に強い振動や衝撃を与えないでください。<br>- ▲故障・破損などの原因となることがあります。<br>●本製品を重ねて設置したり、本製品の上に重いものを置いたりしないでください。
- ▲火災や故障の原因となることがあります。<br>●本製品は不安定な場所に設置したり、保管したりしないでください。<br>▲ 落下により故障・破損の原因となることがあります。
- 
- ●本製品のケーブルを抜き差しするときは、必ずコネクタ部分を持ち、無理な力を加えないでください。 ▲故障・破損などの原因となることがあります。
- ●本製品のお手入れをする前には、パソコンから本製品のケーブルを抜いてください。
- ●基感電や故障などの原因となることがあります。<br>●本製品のお手入れをする場合には、ベンジンやシンナーなどの揮発性有機溶剤が含まれているものは使用 しないでください。
- ▲塗装を傷めたり、故障の原因になることがあります。乾いた柔らかい布で乾拭きしてください。
- ⑴本書の一部または全部を無断で複写、転載することは禁じられています。 ⑵本製品の故障、またはその使用によって生じた直接、間接の損害については弊社はその責を負わないもの
- とします。あちかじめご了承ください。<br>3は参記を使用中に発生したデータやプログラムの消失、または破損についての保証はいたしかねますので、<br>- あちかじめご了承ください。定期的にリックアップを取るなどの対策を行ってください。<br>4本製品は日本国内用に作られております。日本国外で使用された場合、発社は一切の責任を負いかねます。<br>6本書に記載されている製品図や画面の図などは実際のものと異なる場合があります。<br>- い求めの販売店または弊社まで
- 

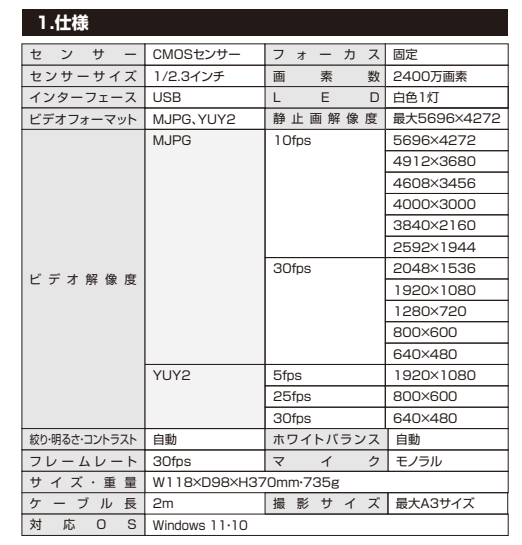

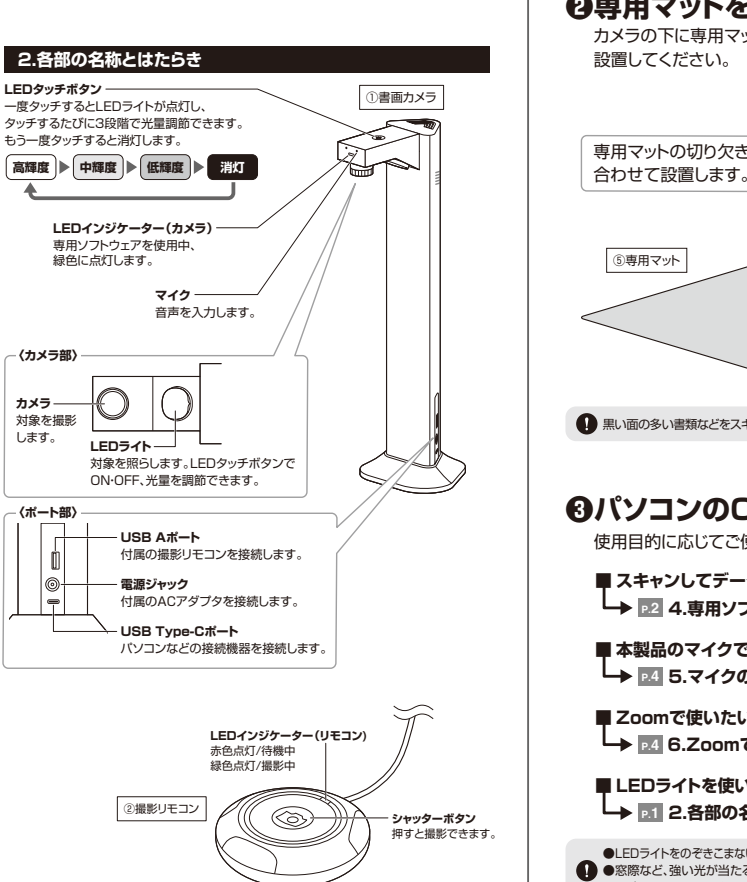

# **❶本製品にパソコンを接続します。** 本製品のポート部に付属の撮影リモコン、 ACアダプタとパソコンを接続してください。②撮影リモコン①書画カメラ $\circledcirc$ **〈ポート部〉**ிம  $\frac{1}{\sqrt{2}}$ **コンセントへ** $^{\circledR}$ ④ACアダプタ $\equiv$ USB A ポートパソコン③USBケーブル**● 本製品とパソコンは、USBハブなどを介さず直接接続してください。**

**ご使用前の準備**

**3**

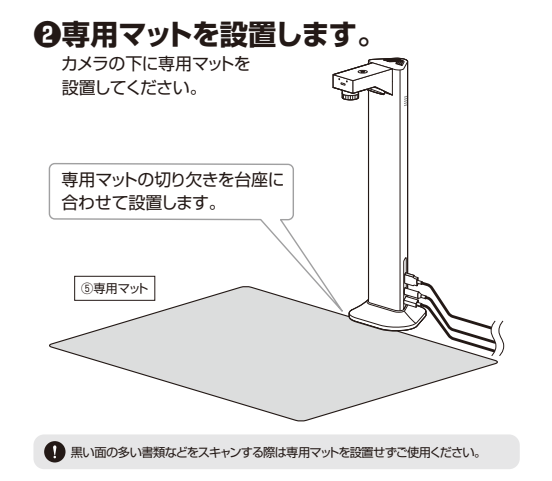

**❸パソコンのOSを起動させます。**

使用目的に応じてご使用ください。

**■ スキャンしてデータを保存したい場合 P.2 4.専用ソフトウェア「CamBook」を使用する**

**■ 本製品のマイクで音声を入力したい場合 P.45.マイクの設定**

**■ Zoomで使いたい場合P.4 6.Zoomでの使用方法**

**■ LEDライトを使いたい場合P.1 2.各部の名称とはたらき**

●LEDライトをのぞきこまないでください。視覚障害を起こす恐れがあります。 ●8窓際など、強い光が当たる環境で使用しないでください。 正確にスキャンできない可能性があります。

# 専用ソフトウェアを使用する

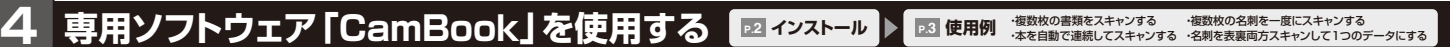

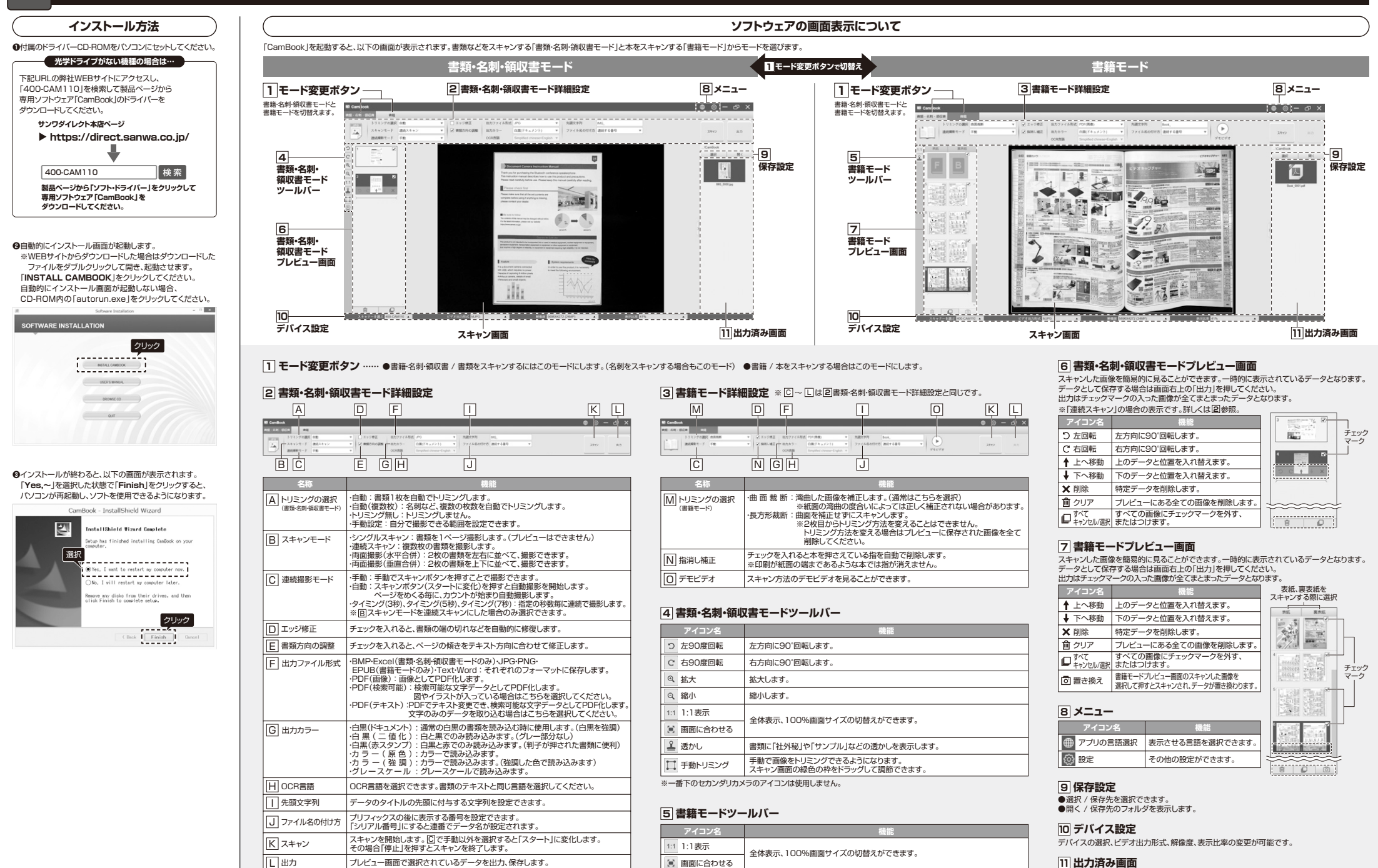

1 透かし

書類に「社外秘」や「サンプル」などの透かしを表示します。

 出力したデータを表示します。表示されている画像を右クリックすると、「開く」、「コピー」、「リネーム」、「削除」などの操作ができます。 ※出力したデータは で設定した保存先に保存されます。 **9**

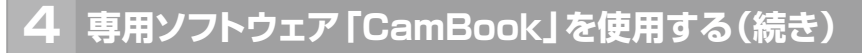

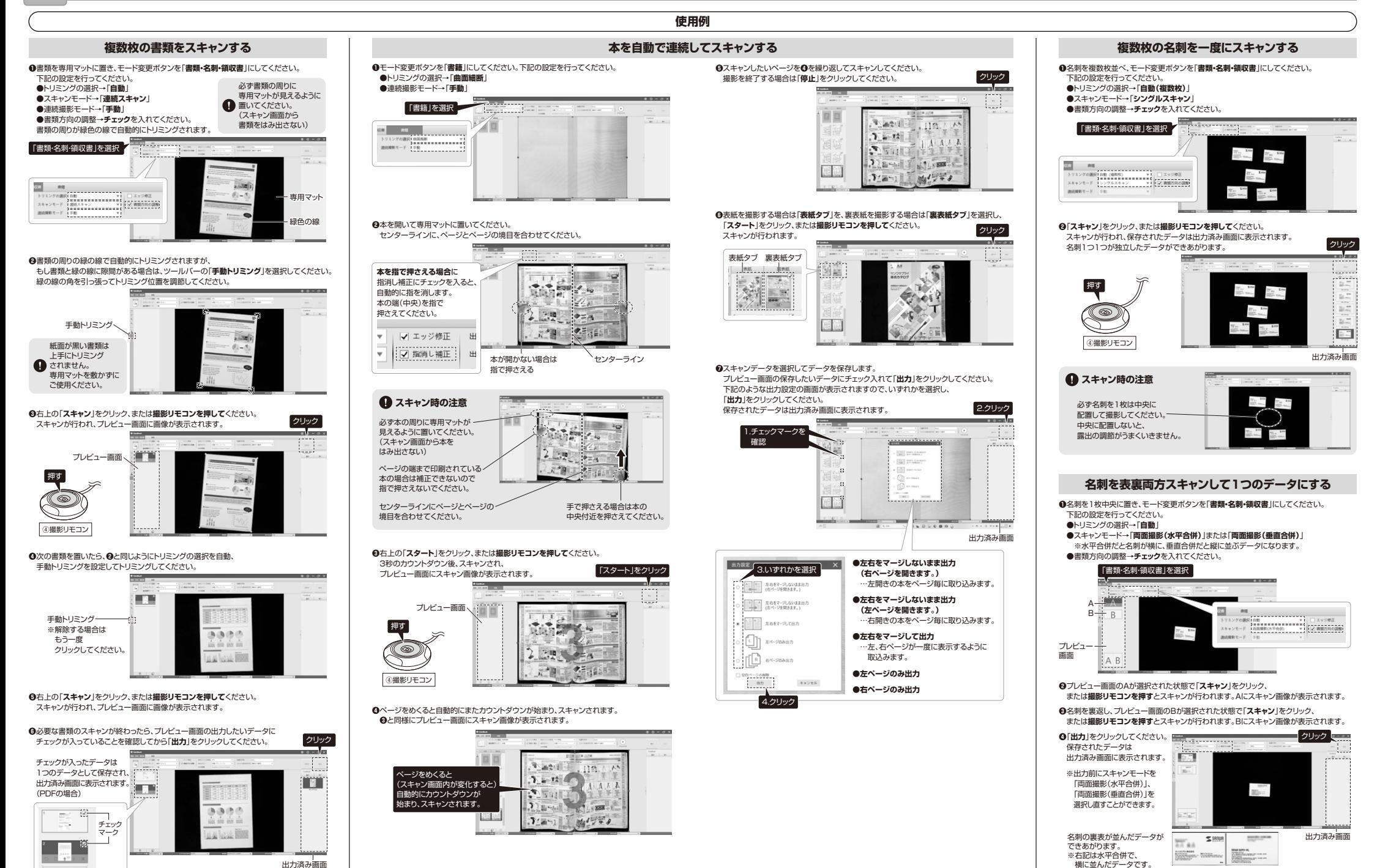

# WEB会議で使用する

# **5マイクの設定** ※ご使用の環境、設定により表示画面は異なります。 **6 Zoomでの使用方法**

●アプリケーションを作動中にコネクタを差し替えたり、設定を変えた場合、すぐに認識しないことがあります。一度アプリケーションを終了し再度起動してください。<br>●使用するアプリケーションによっては、アプリケーション側で「オーディオデバイスの設定」をする必要があります。

# **Windows11の場合**

#### ❶Windowsスタートから**[すべてのアプリ]**を選択します。

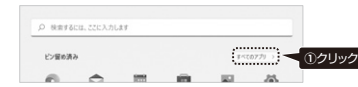

### ❷「**W**」の中の「**Windowsツール**」から「**コントロールパネル**」をクリックしてください。

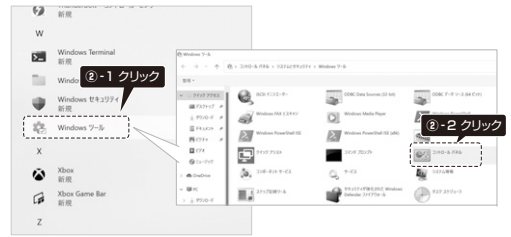

## ❸**[ハードウェアとサウンド]**を選択し、**[サウンド]**をクリックします。

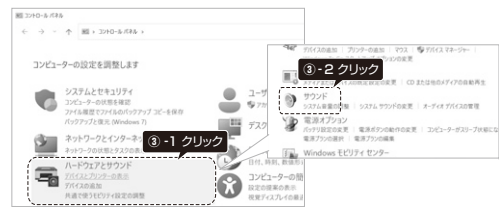

400-CAM110

 $\mathbf{F}^{\circ}$ Þ **④** - 2クリック

**❺**「**OK**」をクリックし、 コントロールパネルを終了してください。

[**レベル**]タブを開いて、

場合もあります。

確認してください。

**④** - 3クリック

进用 キャンセル

**④** -1クリック

OF WW 

لمممممممم

**⑤**クリック

#### **❹**[**録音**]タブの中のリストから「**400-CAM110**」を選択し、

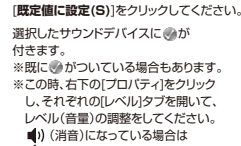

(解除)にしてください。

**❺**[**OK**]をクリックしてコントロールパネルを終了してください。

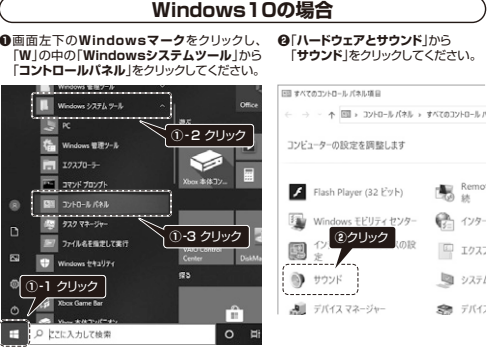

[**既定値に設定(S)**]をクリックしてください。選択したサウンドデバイスに が付きます。

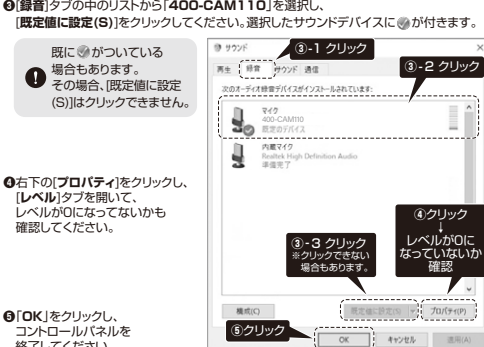

# あらかじめZoomをインストールし、サインインを行ってください。

# **Zoomの設定方法**

### **❶ミーティング画面を開きます。**

 Zoomを起動し、「**新規ミーティング**」をクリックして新しくミーティングを始めてください。 または「参加」をクリックしてミーティングに参加してください。

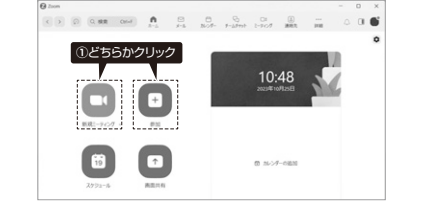

## **❷画面に表示させるカメラを設定します。**

(1)「■(」の横の「ヘ」をクリックしてメニューを表示させてください。 ⑵カメラを選択から「**400-CAM110**」をクリックしてチェックを入れてください。本製品のカメラ映像が表示され、相手に書類などを映すことができます。

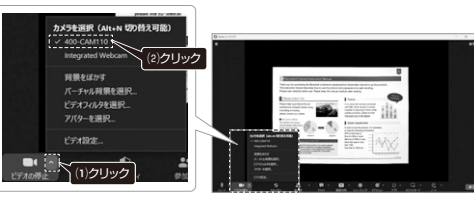

### **❸マイクを設定します。**

事前に「**3.マイクの設定**」のパソコン側の設定を行ってください。

⑴「 」の横の「 **>**」をクリックしてメニューを表示させてください。 ⑵マイクから「**400-CAM110**」をクリックしてチェックを入れてください。本製品のマイクから音声が入力されます。

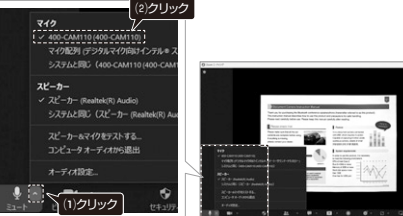

# **左下のアイコンが「 」の場合**

「 」をクリックし、「**コンピューターでオーディオに参加**」をクリックしてください。 アイコンが「 」に変更になり、マイクの設定が完了します。

**※下記の画面はWindows11、Zoom ver.5.16.2のものです。ご使用の環境、設定により表示画面は異なります。** 

# **書画カメラの画面を共有する方法**

市販のWEBカメラで人物を映しながら、書画カメラで手元の資料を共 有することが可能です。

#### **❶メインにするカメラを設定します。**

(1)「■(」の横の「ヘ」をクリックしてメニューを表示させてください。 ⑵カメラを選択から**400-CAM110以外のカメラ**をクリックしてチェックを入れてください。 メイン画面が選択したカメラの映像になります。

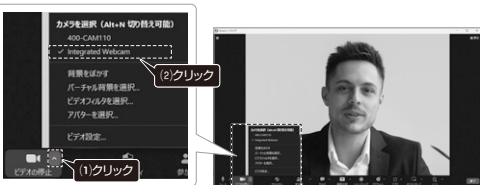

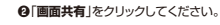

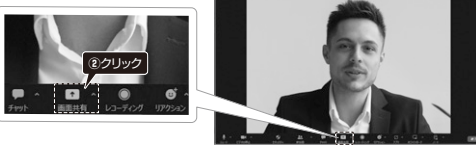

#### **❸**「**詳細**」タブをクリックし、「**第2カメラのコンテンツ**」をダブルクリックしてください。

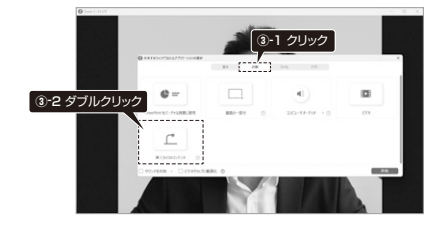

**❹**画面に書画カメラの映像が表示され、画面右上にWEBカメラの映像が表示されます。 書画カメラの映像が表示されない場合、「**カメラの切り替え**」をクリックしてカメラを切替えてください

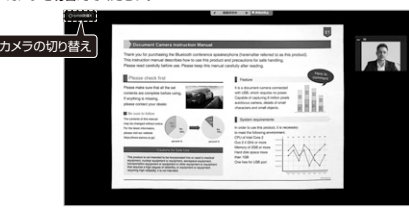

#### **❺**共有を停止する場合は、「**共有の停止**」をクリックしてください。

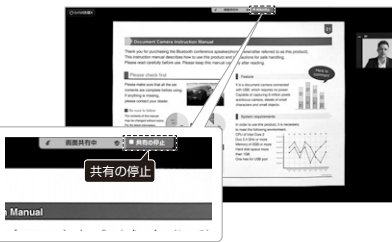